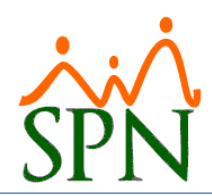

# ¿Cómo detectar un ataque a tu base de datos MS SQL Server?

Pueden existir muchas formas de atacar tu SQL Server y distintos motivos para hacerlo. Por motivos varios es posible que necesiten estar autenticados, por lo que se debe vigilar las fallas en la autenticación a tu SQL Server. A continuación, algunas recomendaciones para hacerlo.

# #1. Revisar fallas de autenticación con los reportes que vienen con la interfaz gráfica de "MS SQL Server":

**1.1.En Security/Login hacer un clic derecho, seleccionar Reportes/Estándar Reports/Login Failures.**

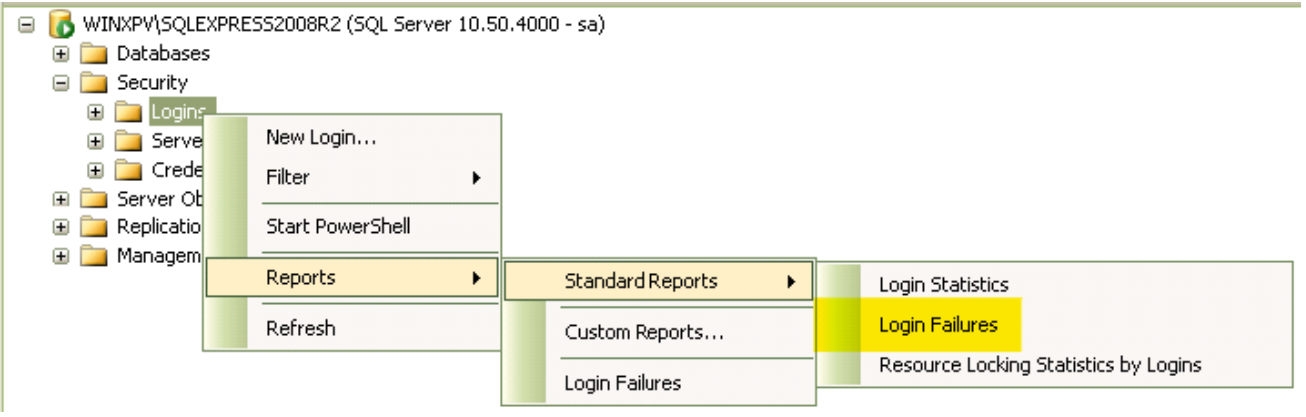

This report analyzes data captured in the Event Log and provides an historical summary of login failures on the Instance.

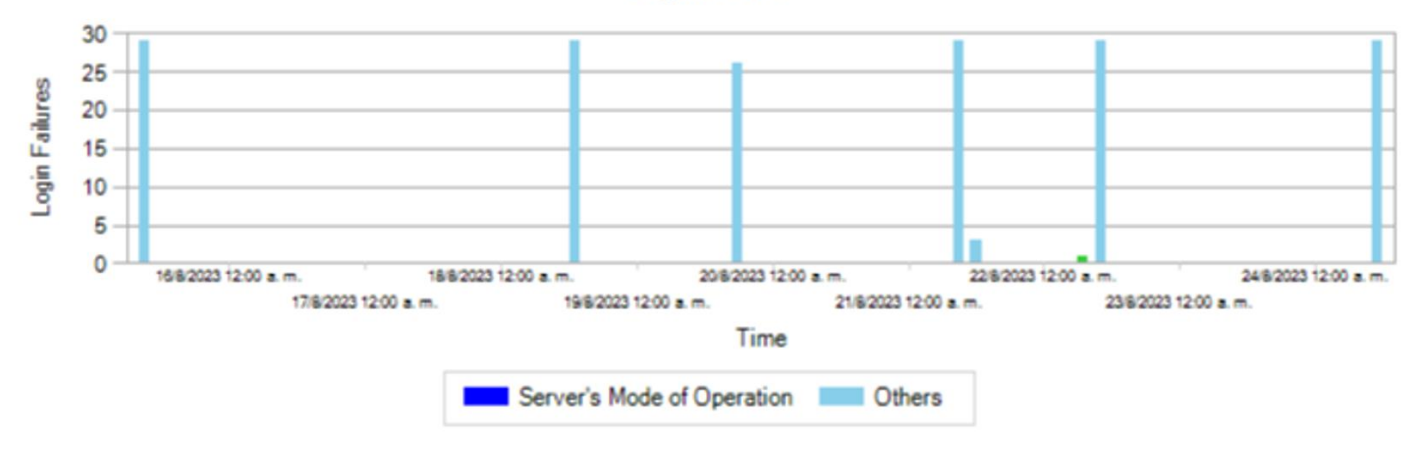

#### **Login Failures**

#### **H** Login Failures by Users

Login failure details categorized according to users.

#### E Login Failures by Reason of Failure

Login failure details categorized according to failure type/reason.

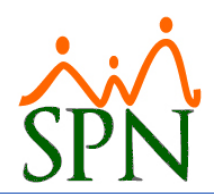

# **1.2.Buscando detalles "Login Failures by Users"**

Se puede ver debajo que el usuario de SQL con fallas en autenticación es el "sa". Esto puede ser un ataque porque generalmente se utilizan cuentas de SQL distintas para acceder a las aplicaciones, no el "sa".

#### □ Login Failures by Users

Login failure details categorized according to users.

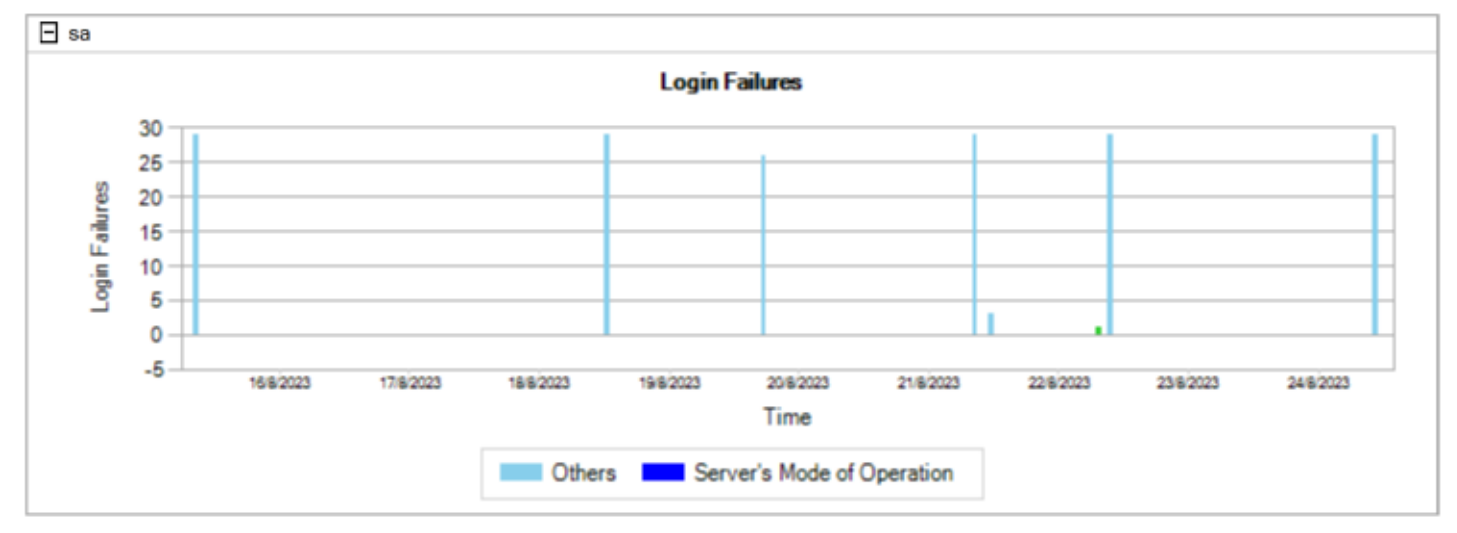

## **1.3.Buscando detalles "Login Failures by Reason of Failure"**

Se puede apreciar que desde el equipo "DEVELOPERS-PC" han estado tratando de acceder al SQL Server del equipo de prueba mediante el Visual Studio.NET.

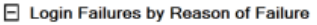

Login failure details categorized according to failure type/reason.

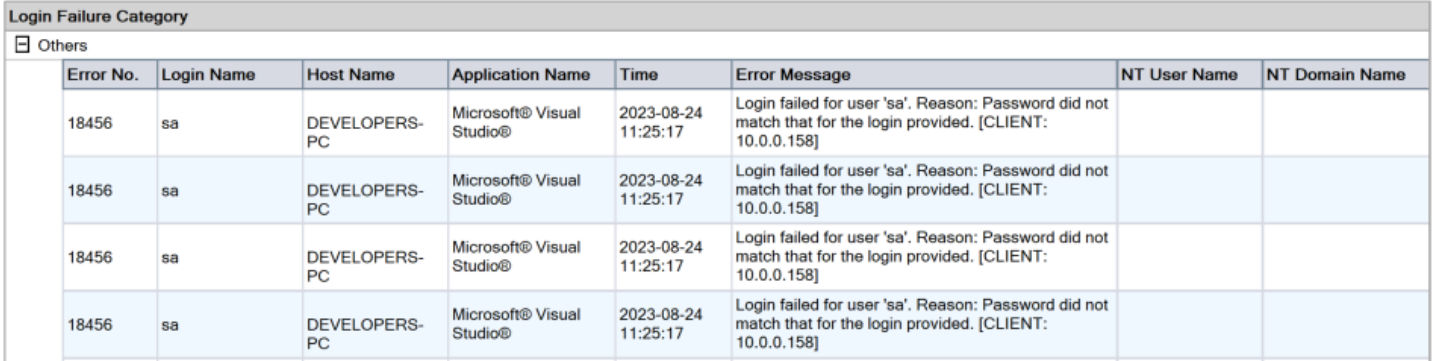

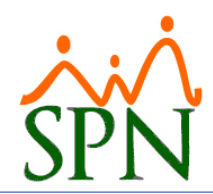

# #2. Revisar las fallas de autenticación mediante querys de SQL Server:

# **2.1.Query para leer el log de errores.**

Se puede apreciar que esta consulta muestra la fecha-hora y la descripción de los errores filtrados por "login failed".

### EXEC sp\_readerrorlog 0, 1, 'login failed'

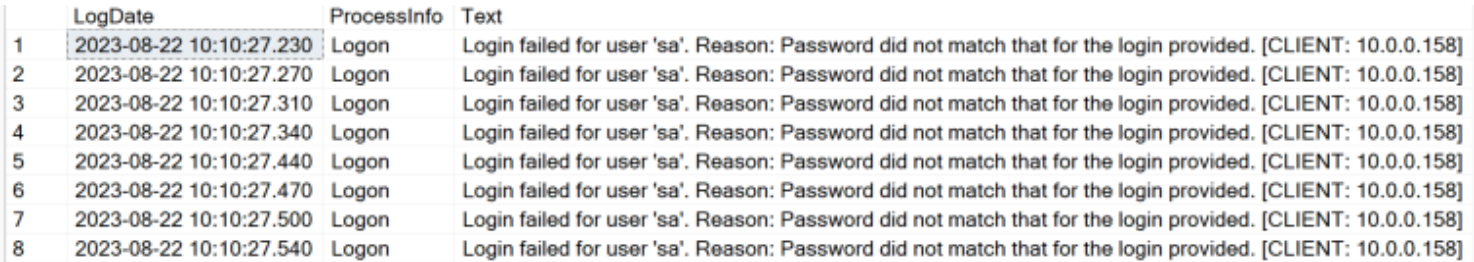

## **2.2.Query para leer el Trace de SQL:**

En cambio aquí, además de la fecha-hora y la descripción, muestra el equipo o IP desde donde se realizó el intento de autenticación y la aplicación desde la que se realizó el intento fallido.

```
select te.name as [event],
       e.applicationname,
           e.textdata,
           e.starttime,
           e.databasename as db,
           e.loginname as [login],
           e.hostname as host 
from fn_trace_gettable((select [path] from sys.traces where is_default = 1 and is_shutdown=0),
default) e
inner join sys.trace events te on e.eventclass=te.trace event id
where e eventclass = 20
order by e.starttime
```
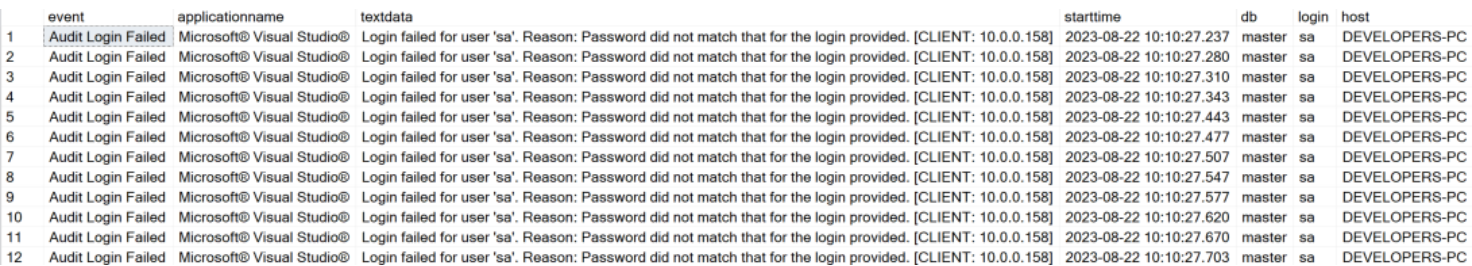